# **3G Wi-Fi Hotspot**

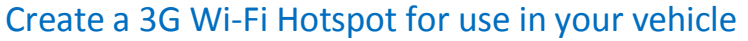

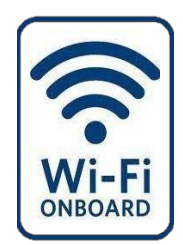

## **Description**

3G Wi-Fi Hotspot is on-demand Wi-Fi + 3G connectivity that's built-in and ready to go whenever you are. Once your vehicle is registered for Uconnect Access, you can purchase a 3G Wi-Fi Hotspot subscription at the Uconnect Store. After you've made your purchase, turn on your signal and connect your devices. It's never been easier to bring your home or office with you.

- Enables all your passengers to be simultaneously connected to the web
- Connect several devices at one time
- Any Wi-Fi-enabled device such as a laptop or any other portable enabled media can connect over your private in-vehicle network
- A high-speed, secured connection lets anyone on your private network access the Web – great for working and relaxing

#### **How It Works**

The 3G Wi-Fi Hotspot feature provides the vehicle passengers with an internet access hotspot in the vehicle, using the radio as an access point. The hotspot will allow Wi-Fi enabled invehicle devices (such as a laptop or any other portable enabled media device) to wirelessly connect to the internet.

# **Give it a Try!**

- **1)** Purchase a subscription to the 3G Wi-Fi Hotspot feature for a day, a week, or a month. You can buy 3G Wi-Fi Hotspot in one of two ways:
	- From your in-vehicle touch screen (Apps > Tools > Uconnect Store)
	- From the Mopar Owner Connect website [\(moparownerconnect.com\)](http://www.moparownerconnect.com/) *You must have set up your My Payment Account on Mopar Owner Connect, and established a Uconnect Payment PIN, in order to purchase Wi-Fi Hotspot.*

**2)** After purchasing Wi-Fi Hotspot, it will be enabled/turned on in your vehicle. The 3G Wi-Fi Hotspot App can be found on your in-vehicle touch screen by selecting Apps > Tools > **Wi-Fi Hotspot**

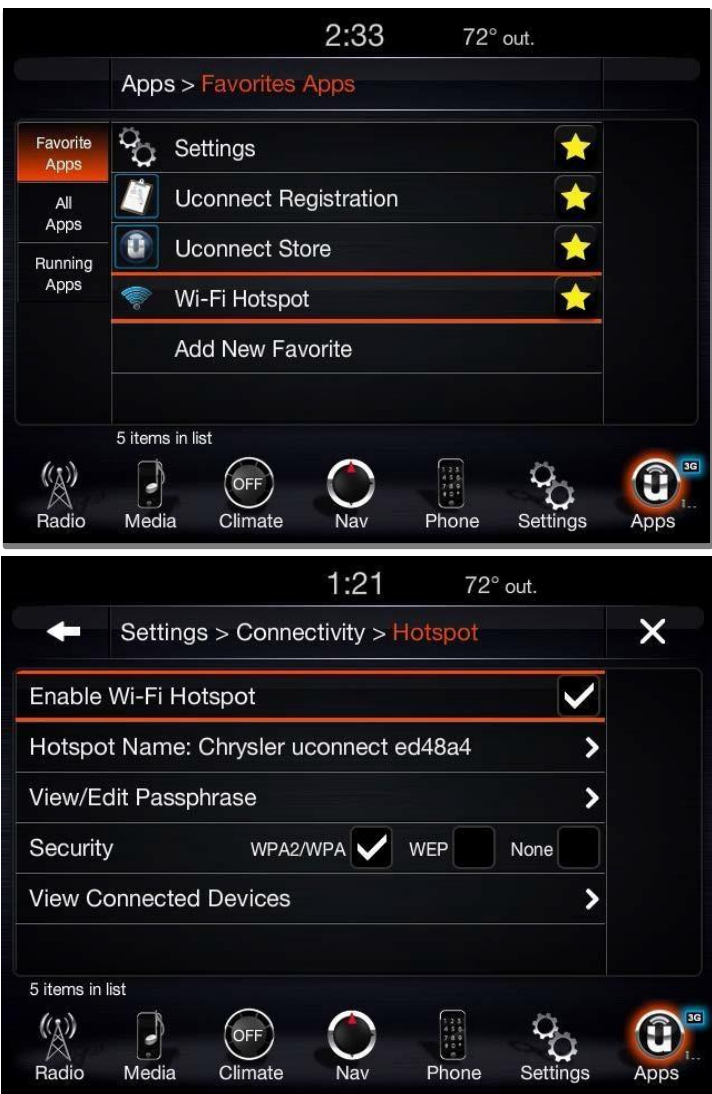

**3) Wi-Fi Hotspot** should be turned on after purchasing a subscription. To disable Wi-Fi Hotspot, simply press to uncheck the box to the right side of the App *(this feature is available while the vehicle is in motion).*

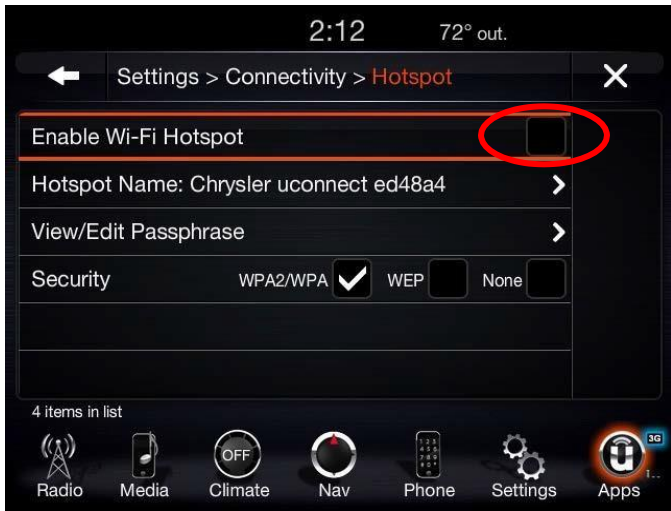

*Optional: Give your hotspot a unique name by pressing Hotspot Name (key pad is not available while vehicle is in motion).*

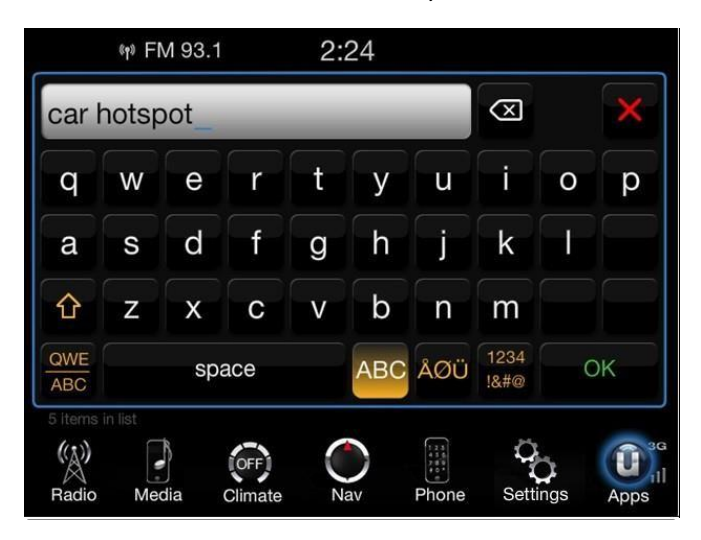

- **4)** From your in-vehicle touch screen, select the appropriate in-vehicle network and the desired security level setting. Each security level has different pass phrase constraints. Change the security level setting by selecting the checkbox for any of the following security settings.
	- WPA2/WPA "Wi-Fi Protected Access." *Note: This is the default security and can be changed by pressing Wi-Fi Hotspot > View/Edit Passphrase.*
	- WEP "Wired Equivalent Privacy". *Note: Pass phrase must be 13 characters long.*
	- None No security. *Note: will not prompt you for a pass phrase, when you attempt to connect to Wi-Fi Hotspot.*
- **5)** Check your wireless device for a connection.
	- Look for the hotspot
	- Type the network security key ( this is called "pass phrase" and found in Apps > Tools > Wi-Fi Hotspot > View/Edit Passphrase)
	- Click OK

You are now connected!

*Note: Refer to your device's owner's manual for specific information related to your device.*

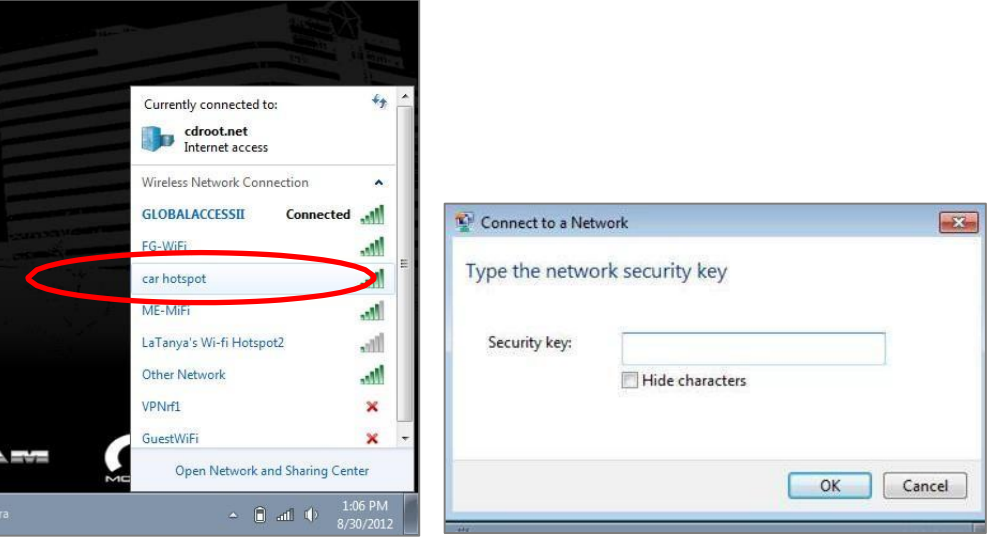

#### **Requirements**

- Vehicle must be properly equipped with the Uconnect 8.4A or 8.4AN
- Vehicle must be in active and usable range of authorized 3G wireless signal (802.11G, 54 Mbps)
- Vehicle must be registered with Uconnect Access and have an active Wi-Fi Hotspot subscription (the 3G Wi-Fi Hotpsot will be turned off if there is no active subscription).
- Vehicle must be powered in the ON/RUN or ACC (Accessory) position and have a working electrical system in order for any of the in vehicle Uconnect features to operate.

#### **Disclaimers**

- Factors affecting the performance of 3G Wi-Fi Hotspot include: cellular network, signal strength and quality, time of day, number of channels used by the service provider, type of connection, number of clients using 3G Wi-Fi Hotspot and client device
- 3G Wi-Fi Hotspot does not enable direct communication between multiple in-vehicle devices
- While the vehicle is in motion it is possible to enable or disable the 3G Wi-Fi Hotspot. Simply press to check or uncheck the box to the right of the App.
- For your own safety, it is not possible to use some of the touch screen features while the vehicle is in motion. The key pad is not available while the vehicle is in motion.

## **Warning**

 ALWAYS drive safely with your hands on the wheel. You have full responsibility and assume all risks related to the use of the Uconnect features and applications in this vehicle. Only use Uconnect when it is safe to do so. Failure to do so may result in an accident involving serious injury or death.

## **Tips and Shortcuts**

- Give your 3G Wi-Fi Hotspot a unique name by pressing **Hotspot Name** within the 3G Wi-Fi Hotspot App
- To view a list of connected devices, press **View Connected Devices** within the 3G Wi-Fi Hotspot App when the hotspot is turned on.
- If **Wi-Fi Hotspot (Off)** isshown, then Wi-Fi is not activated (must be **(On)** for connectivity to be enabled)
- If **Enable Wi-Fi Hotspot** is unchecked, then Wi-Fi is not activated
- To quickly enable or disable 3G Wi-Fi Hotspot, press to check or uncheck the box to the right of the App.

# **FAQs**

- **1) How do I know if I have a good signal strength?** > There is a signal strength indicator on the Apps soft-key of the radio touch screen.
- **2) What do I do if the 3G Wi-Fi Hotspot connection drops while I'm driving?** > The connection will be automatic when you enter an area with cellular coverage. Factors affecting the performance of Wi-Fi Hotspot include: cellular network, signal strength and quality, time of day, number of channels used by the service provider, type of connection, number of client using 3G Wi-Fi Hotspot, client device.
- **3) What is the factory default security setting?** > WPA2/WPA
- **4) What if I want to create a custom password for my connection?** > Select either WPA2/WPA or the WEP setting and create a passphrase by pressing Apps > Tools > Wi-Fi Hotspot > View/Edit Passphrase.
- **5) I do not see the connection on my wireless laptop or phone, what should I do?** > Refer to your device's owner's manual for specific information related to your device.
- **6) Are there any data constraints with 3G Wi-Fi Hotspot?** > 3G Wi-Fi Hotspot must be purchased in either 1 day, 1 week, or 1 month durations.